#### **Oracle® Hospitality e7 Point-of-Sale**

Patch Release Notes Release 4.1 Maintenance Release 1 Part Number: F16792-01

February 2019

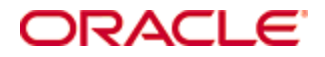

Copyright © 2004, 2019, Oracle and/or its affiliates. All rights reserved.

This software and related documentation are provided under a license agreement containing restrictions on use and disclosure and are protected by intellectual property laws. Except as expressly permitted in your license agreement or allowed by law, you may not use, copy, reproduce, translate, broadcast, modify, license, transmit, distribute, exhibit, perform, publish, or display any part, in any form, or by any means. Reverse engineering, disassembly, or decompilation of this software, unless required by law for interoperability, is prohibited.

The information contained herein is subject to change without notice and is not warranted to be error-free. If you find any errors, please report them to us in writing.

If this software or related documentation is delivered to the U.S. Government or anyone licensing it on behalf of the U.S. Government, then the following notice is applicable:

U.S. GOVERNMENT END USERS: Oracle programs, including any operating system, integrated software, any programs installed on the hardware, and/or documentation, delivered to U.S. Government end users are "commercial computer software" pursuant to the applicable Federal Acquisition Regulation and agency-specific supplemental regulations. As such, use, duplication, disclosure, modification, and adaptation of the programs, including any operating system, integrated software, any programs installed on the hardware, and/or documentation, shall be subject to license terms and license restrictions applicable to the programs. No other rights are granted to the U.S. Government.

This software or hardware is developed for general use in a variety of information management applications. It is not developed or intended for use in any inherently dangerous applications, including applications that may create a risk of personal injury. If you use this software or hardware in dangerous applications, then you shall be responsible to take all appropriate fail-safe, backup, redundancy, and other measures to ensure its safe use. Oracle Corporation and its affiliates disclaim any liability for any damages caused by use of this software or hardware in dangerous applications.

Oracle and Java are registered trademarks of Oracle and/or its affiliates. Other names may be trademarks of their respective owners.

Intel and Intel Xeon are trademarks or registered trademarks of Intel Corporation. All SPARC trademarks are used under license and are trademarks or registered trademarks of SPARC International, Inc. AMD, Opteron, the AMD logo, and the AMD Opteron logo are trademarks or registered trademarks of Advanced Micro Devices. UNIX is a registered trademark of The Open Group.

This software or hardware and documentation may provide access to or information on content, products, and services from third parties. Oracle Corporation and its affiliates are not responsible for and expressly disclaim all warranties of any kind with respect to third-party content, products, and services. Oracle Corporation and its affiliates will not be responsible for any loss, costs, or damages incurred due to your access to or use of third-party content, products, or services.

## **Contents**

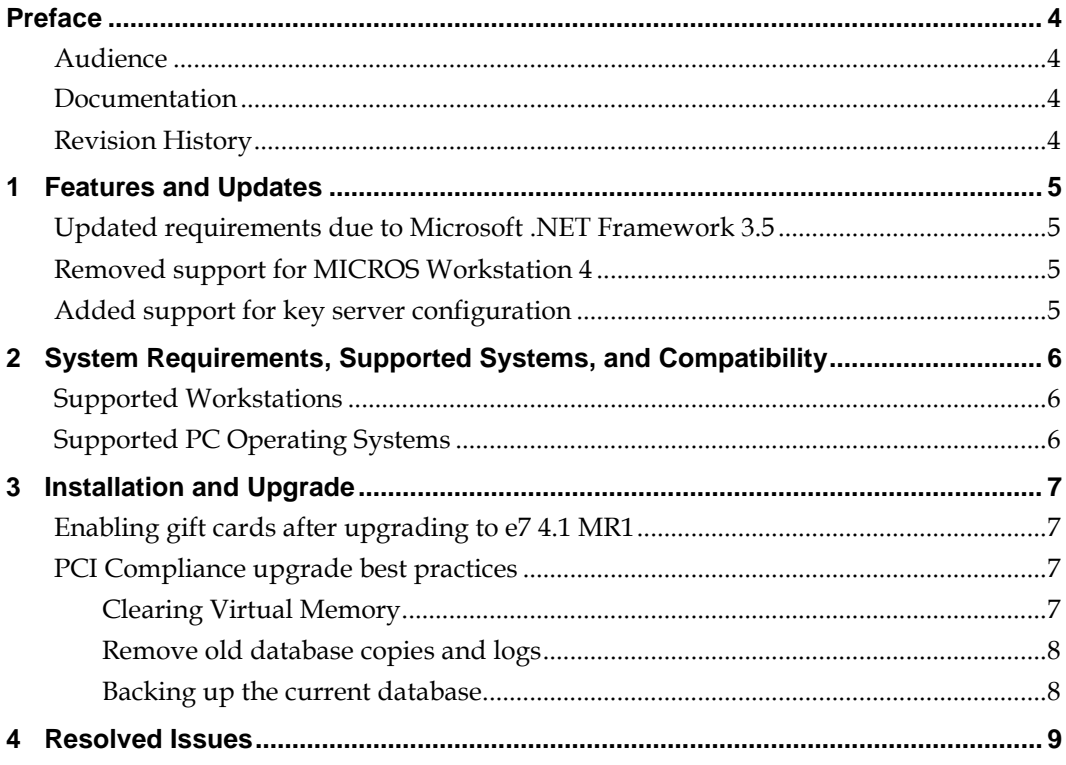

### **Preface**

This document describes the features and changes included in the Oracle MICROS e7 Version 4.1 MR1 release.

### **Audience**

This document is intended for all users of MICROS e7.

#### **Documentation**

Oracle Hospitality product documentation is available on the Oracle Help Center at [http://docs.oracle.com](http://docs.oracle.com/)

# **Revision History**

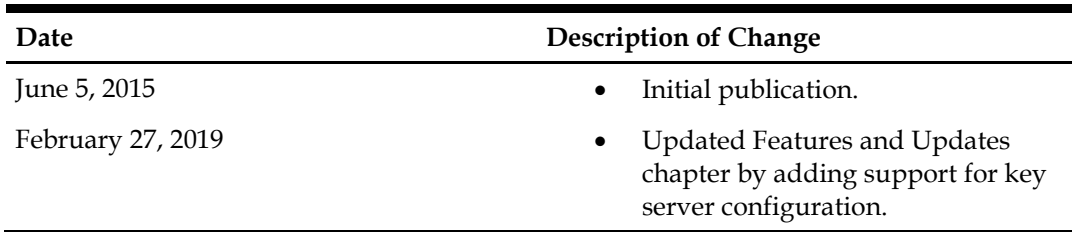

## **1 Features and Updates**

This section describes the features and updates included in this release.

### **Updated requirements due to Microsoft .NET Framework 3.5**

Beginning with this release, MICROS e7 uses Microsoft .NET 3.5. You must:

- Install or update to Microsoft .NET Framework 3.5 on your PC. You can download the .NET framework from the Microsoft Download Center: <https://www.microsoft.com/en-us/download/>
- Update your Workstation 5, and Workstation 4LX devices to the latest platform.

Note that old versions of the Workstation 5 and Workstation 4LX cannot update to the latest version of the platform due to their uDiskOnChip (uDOC) size. You must order and replace the uDOC for the following devices:

- Workstation 5: Serial numbers older than 7302003441.
- Workstation 4LX: Serial numbers older than 7320023476.

Contact your customer representative for more information on pre-programmed uDOCs.

#### **Removed support for MICROS Workstation 4**

Beginning with this release, MICROS e7 does not support and cannot be installed on a MICROS Workstation 4.

### **Added support for key server configuration**

Key server configuration fields are now available to support integration with mymicros.net. The following key server fields have been added to the myMicros interface configuration in the e7 Configurator:

- Key Server URL Part 1 and 2
- Key Server Username
- Key Server Password

Properties using mymicros.net are required to configure these key server fields.

See *Installing Remote Transfer Agent (RTA) at a Location* in the *Reporting and Analytics 9.1 User Guide* for more information.

## **2 System Requirements, Supported Systems, and Compatibility**

### **Supported Workstations**

- MICROS Workstation 4LX
- MICROS Workstation 5
- MICROS Workstation 5A
- MICROS Tablet R-Series
	- o e7 does not support the stadium edition

### **Supported PC Operating Systems**

- Microsoft Windows Server 2003 (32-bit)
- Microsoft Windows Vista Business Edition
- Microsoft Windows 7 Professional (32-bit and 64-bit)
- Microsoft Windows 8 (32-bit and 64-bit)
- Microsoft Windows 8.1 (32-bit and 64-bit)

## **3 Installation and Upgrade**

See the *MICROS e7 4.0 Installation Guide* for instructions and information pertaining to installing or upgrading to MICROS e7 4.0 on a deployment environment.

### **Enabling gift cards after upgrading to e7 4.1 MR1**

After upgrading to e7 4.1 MR1, you must perform the following steps to enable gift cards:

- 1. Start e7 and wait for the error message: Failed to load TIF Module: SVC Due to the lack of signature.
- 2. Click **OK** on all nodes.
- 3. In the Configurator, select Restaurant from the menu, select the **Security** form, and select **Allow unsigned interfaces**.
- 4. Restart e7 on all nodes when prompted.

### **PCI Compliance upgrade best practices**

See *MICROS e7 Payment Applications Best Practices (PABP) Compliance* for more information about PCI Compliance.

Non-compliant versions of MICROS e7 pose a security risk with regards to data such as credit card numbers. This data must be removed to ensure that the MICROS software upgrade is conducted in accordance with PCI compliance.

Use the following table to determine whether you are performing an upgrade from a Non-PCI-compliant version to a PCI-compliant version. You do not need to perform the upgrade steps in this section if you are upgrading from a version that is already PCI compliant.

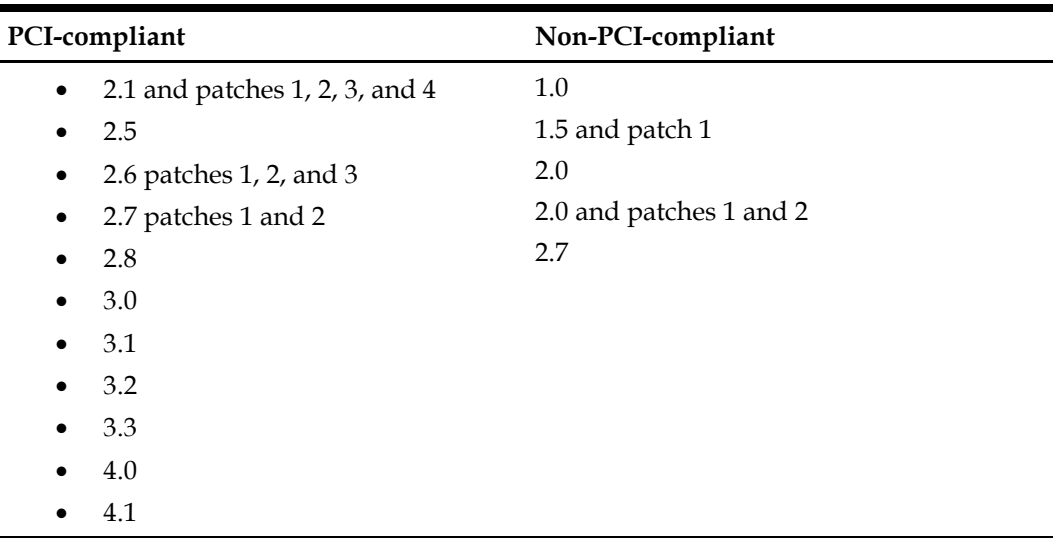

#### **Clearing Virtual Memory**

The Microsoft Windows operating system uses virtual memory to optimize the use of RAM and disk memory. MICROS e7 can write sensitive data to the virtual memory during data swap process between the RAM and virtual memory.

To configure the operating system to automatically clear virtual memory whenever a MICROS e7 PC reboots:

- 1. Click **Start**.
- 2. Click **Control Panel**.
- 3. Click **Administrative Tools**.
- 4. Click **Local Security Policy**.
- 5. Double-click **Local Policies**.
- 6. Select **Security Options**.
- 7. Depending on your operating system, double-click the policy as shown in the following table:

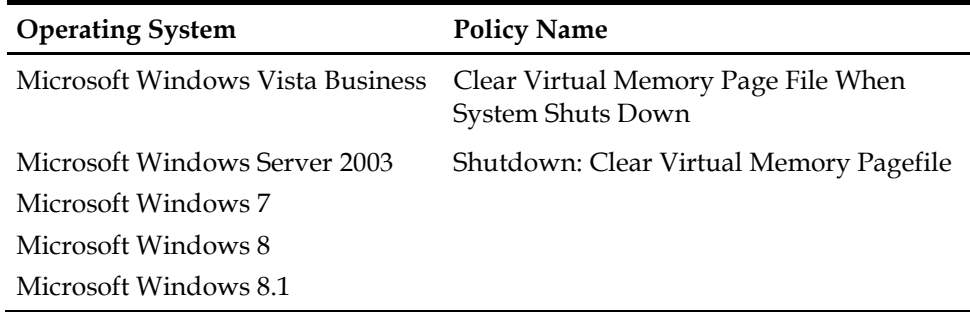

- 8. Select **Enabled**.
- 9. Click **OK**.

#### **Remove old database copies and logs**

Use a data removal utility to wipe data from the system. The utility must overwrite data with garbage data to prevent access to the original information. The operating system delete function does not comply with PCI security standards because it unlinks the filename from the data but leaves the data intact on the system.

You must remove all database copies, logs, and any other files that contain customer data. If you do not think you can locate all files that must be removed, security compliance recommends reinstalling the system on a reformatted hard drive.

Do not wipe current database files. MICROS e7 stores these files in the \MICROS\e7\db\ folder.

#### **Backing up the current database**

- 1. In the e7 Configurator, select **Functionality**.
- 2. Select **Backup the Database**.

e7 creates and stores the database backup file (backup.001.gz or backup.002.gz) in the \MICROS\e7\dbbackups\ folder.

3. Make a copy of the backup file and place it in a secure location.

## **4 Resolved Issues**

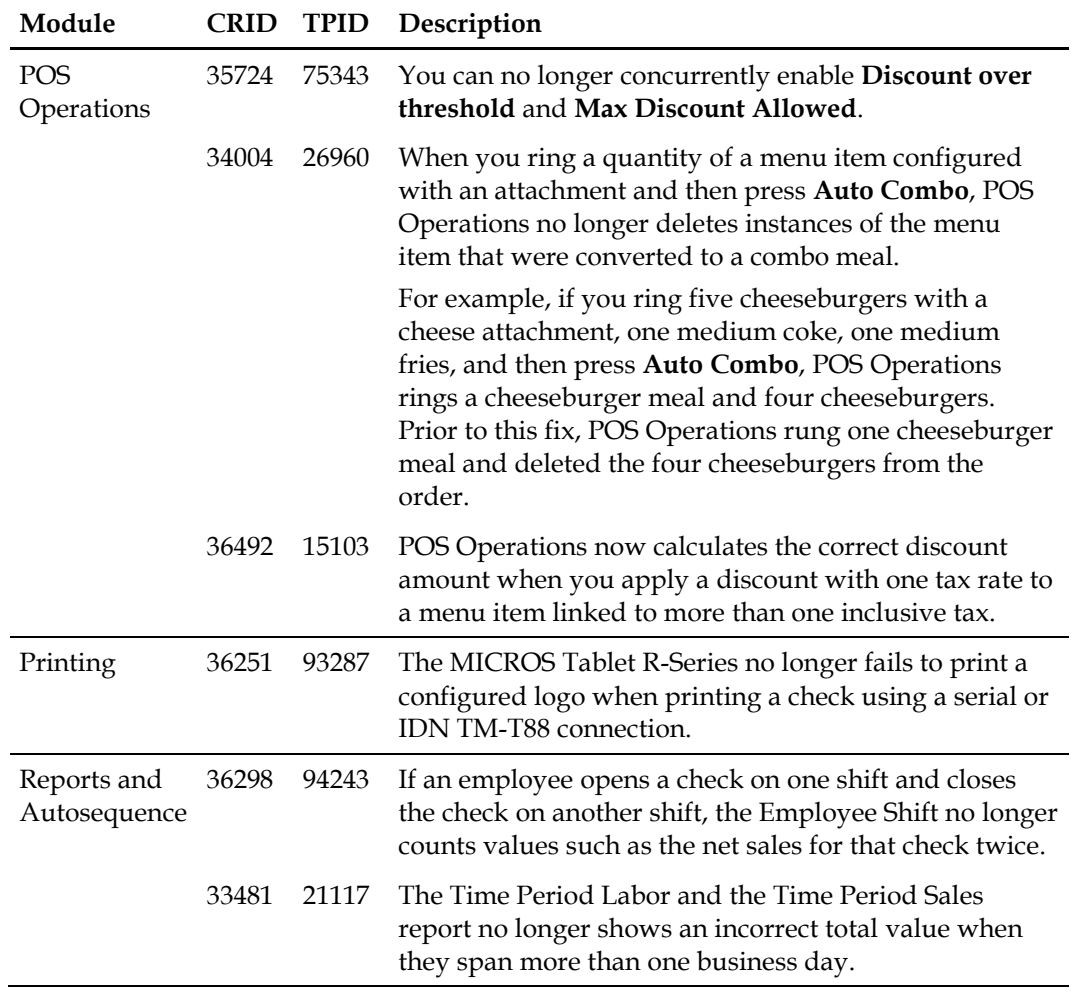

This chapter describes the issues resolved in this release.